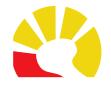

## **Utskrifter Melior läkemedel** (till exempel till IVO)

#### **Arkivhandling**

En **Arkivhandling** visar de ordinationer som förekommit, i **Ordinationsöversikten** under fliken Läkemedel på journalmappen, under specifik vårdkontakt/besök.

• Med patientjournal öppen klicka på **Läkemedel** i menyraden och välj **Arkivhandling**.

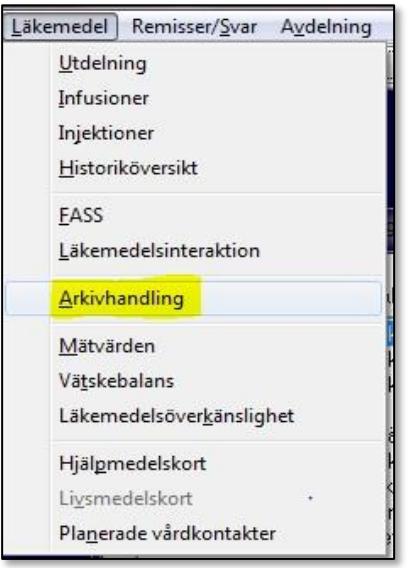

• Välj aktuella datum, tryck **OK**. Sekreterare och sjuksköterska måste välja ansvarig läkare. Skriv ut listan.

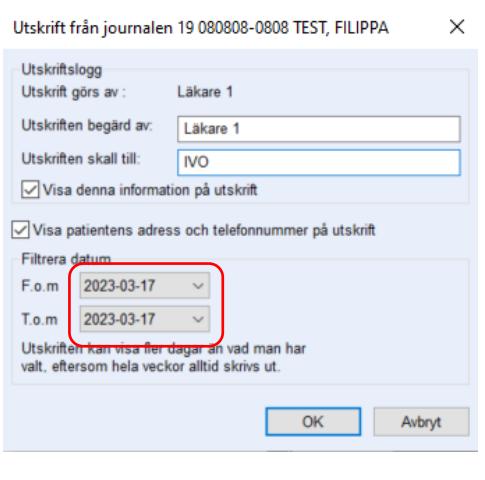

Skriv ut rapport

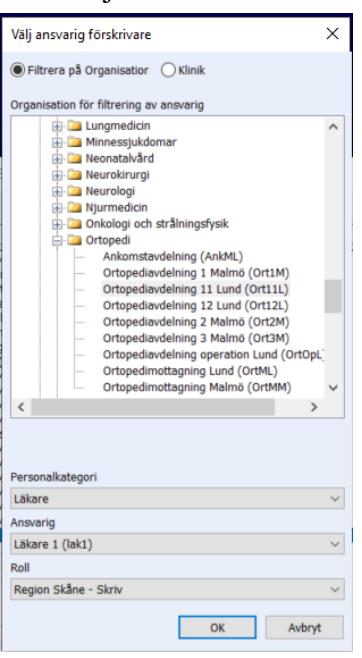

 $\quad$   $\Box$   $\quad$   $\times$ 

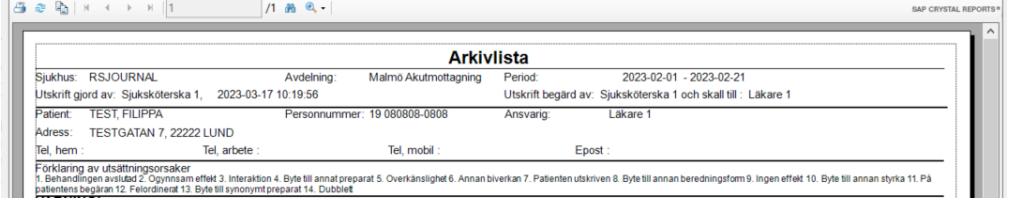

Läkemedel

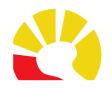

### **Utskrift av Medicinlista via ordinationsöversikt**

- Klicka på knappen **Läkemedel** på journalmappen.
- Markera aktuell datumkolumn, tryck på knappen **Skriv ut**

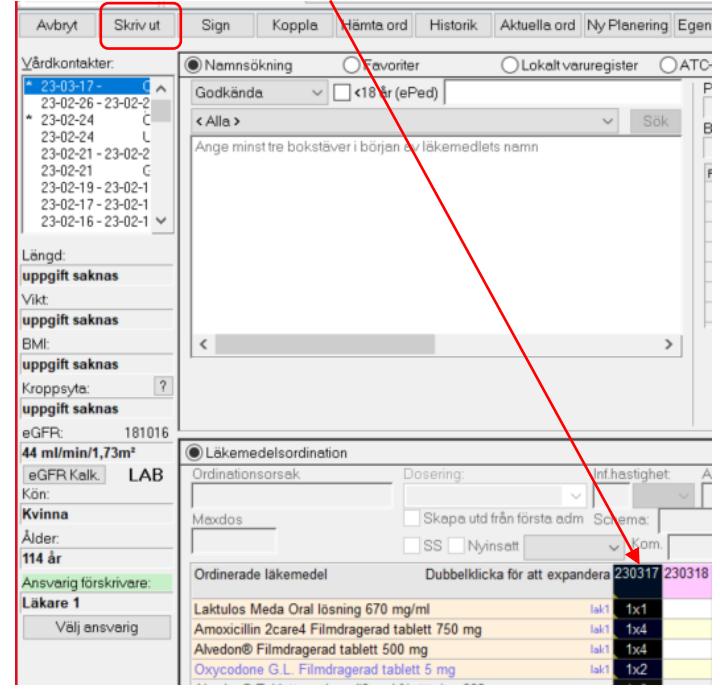

• Ange vem/vart utskriften ska skickas till och tryck **OK**. Sekreterare och sjuksköterska måste välja ansvarig läkare. Behövs listor för fler datum får utskriftsproceduren upprepas.

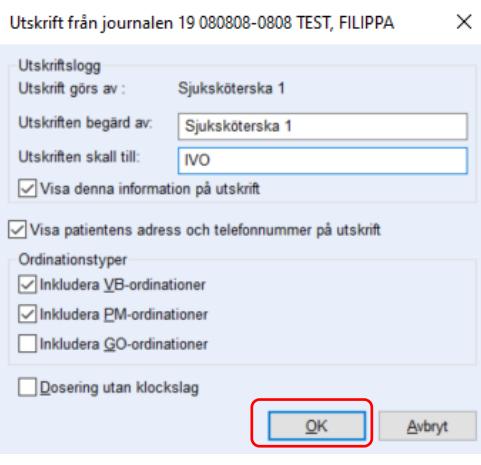

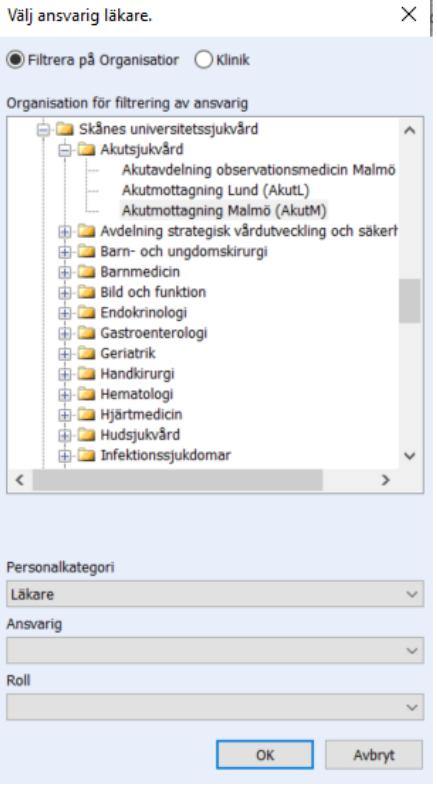

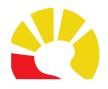

### **Utskrift av Utdelningslista**

Denna lista visar de läkemedel som är utdelade av SSK aktuell dag.

- Klicka på knappen **Läkemedel** på journalmappen Läkemedel
- Markera aktuell datumkolumn. Klicka sedan på **Läkemedel** i menyraden och välj **Utdelning**.

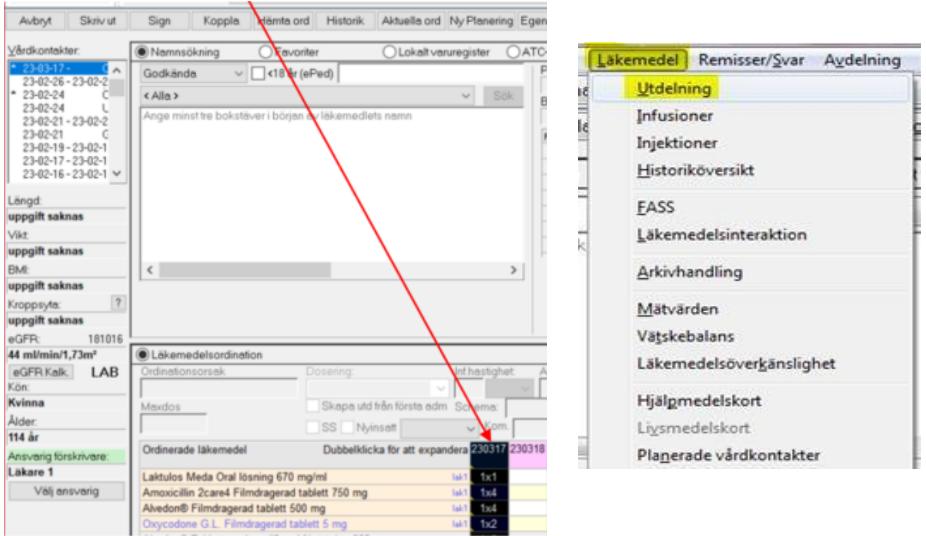

Klicka på knappen **Skriv ut** ner till höger. Behövs listor för flera datum får utskriftsproceduren upprepas.

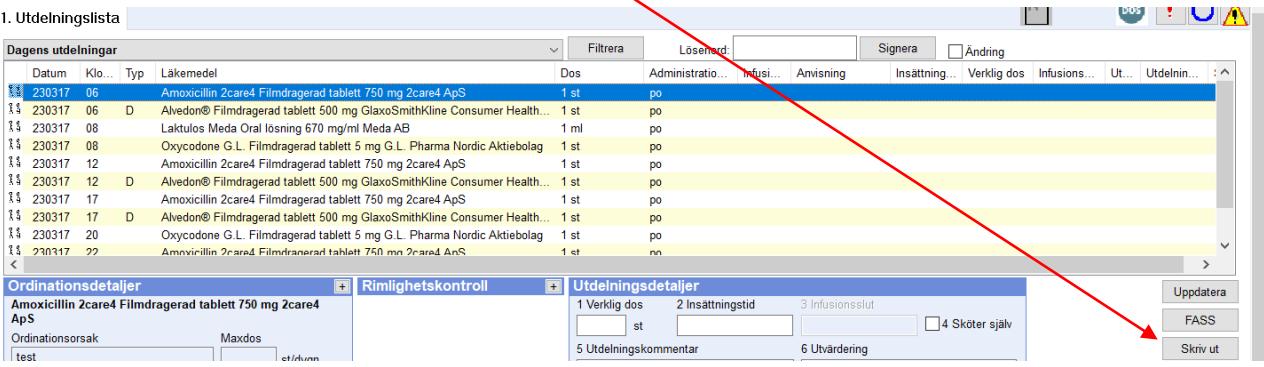

# **Förvaltningsgruppen för**

**Läkemedel** Datum: 2023-03-27

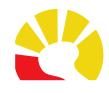

### **Utskrift av historik**

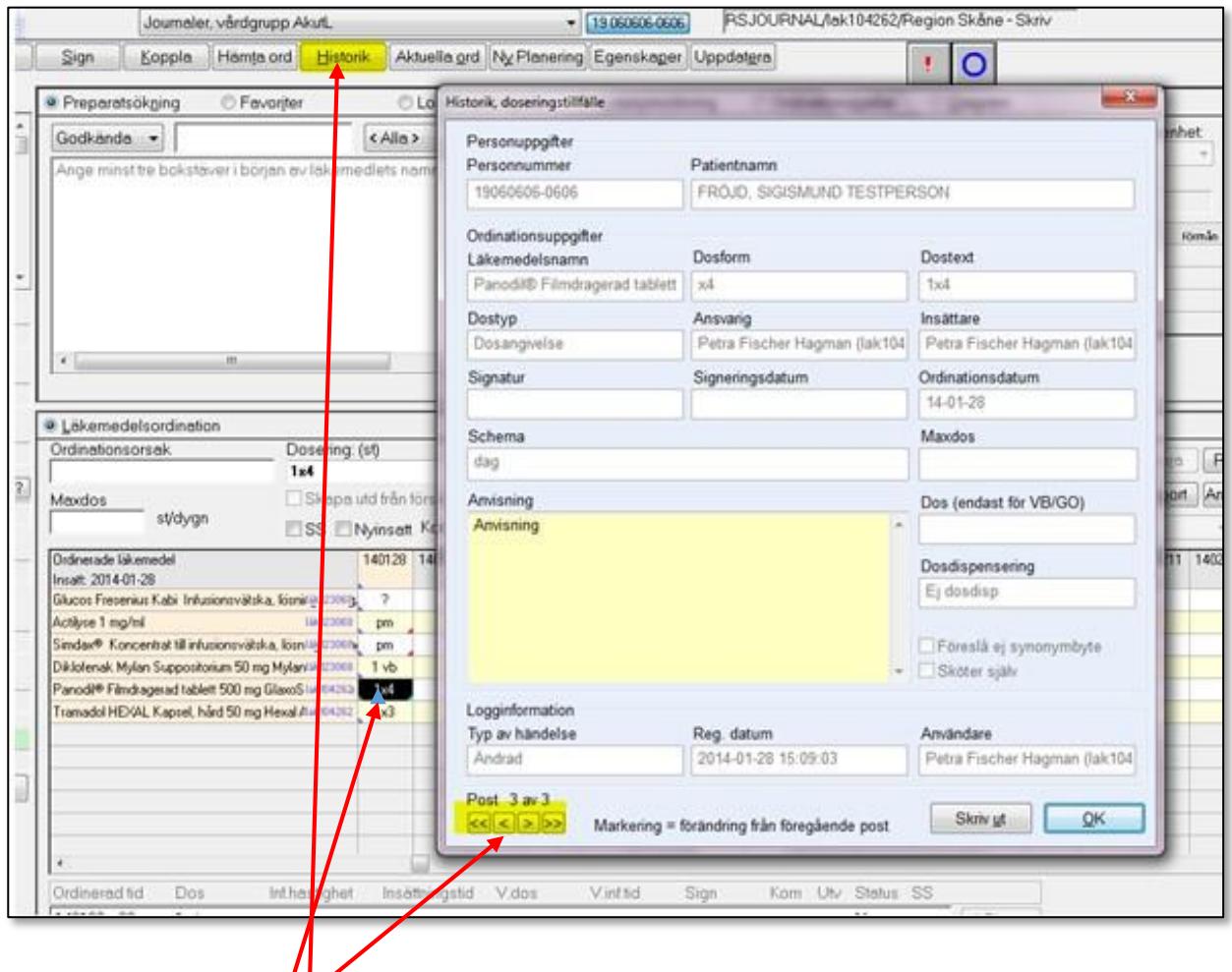

Markera aktuell datumcell för det läkemedel som historik önskas för.

Klicka på knappen **Historik** och välj Skriv ut. Finns det äldre händelser under samma dag, klicka på pilarna längst ner i vänster hörn och skriv ut på nytt.

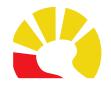

### **Utskrift av E-recept historik**

• Gå in i **Aktuella ordinationer** och välj fliken **Recept**. Markera aktuellt recept och klicka på knappen **Historik**.

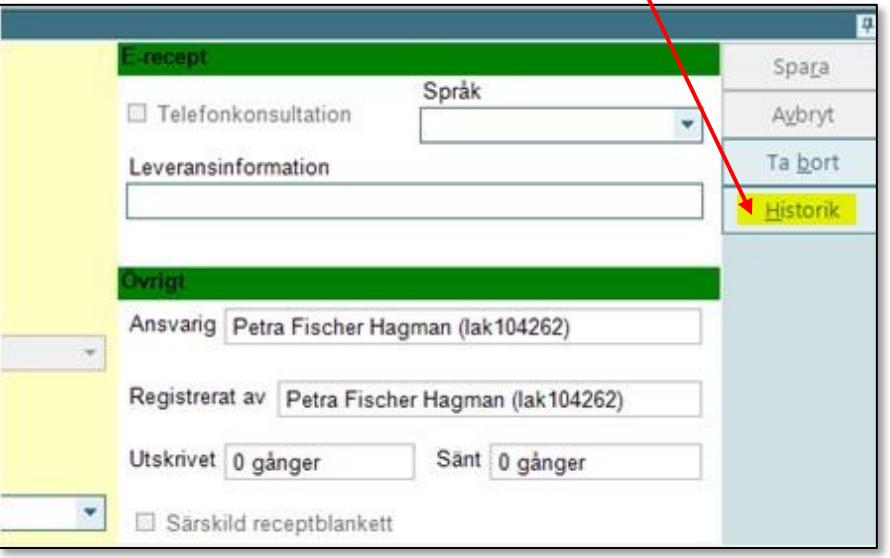

### • Klicka på knappen **Skriv ut**

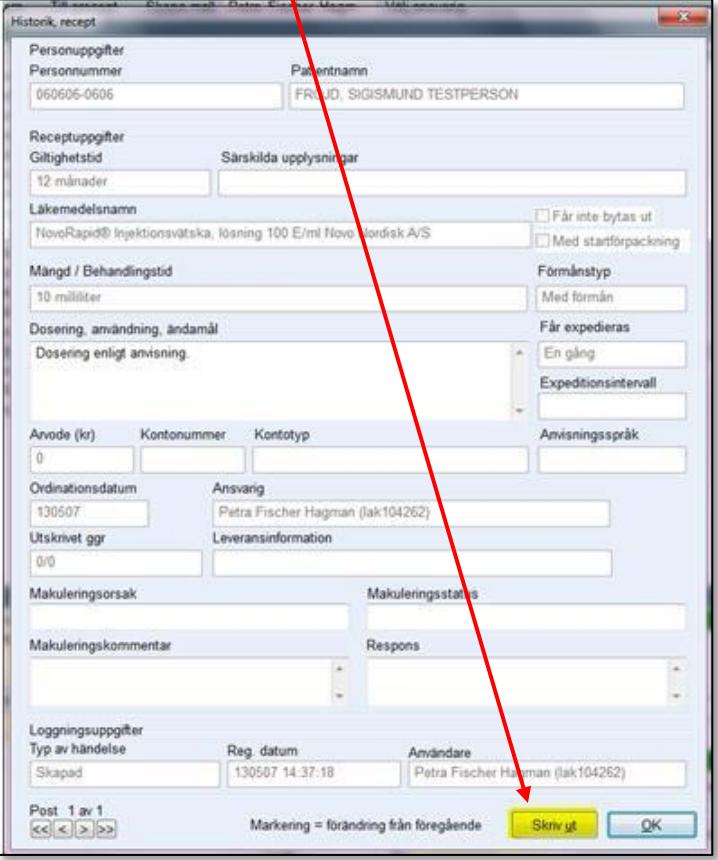